# 第三章 衛星定軌與地球重力場模型解算程式

吾人以 GPS Prep.軟體處理 GPS 相位觀測數據後,接著利用 GEODYN II 解算 CHAMP 衛星軌道。

# **3-1 GPS** 前處理:**GPS Prep.**

GPS Prep.軟體安裝於 SUN Unix 系統上,主要針對 GPS 的觀測資料進行處理, 其操作流程分為四步驟: TABLES→REPORT→FixCLOCK→GDF, 其中 REPORT(EOP&SGO Tables Report Program)的功能為產生地球自轉參數(Earth Orientation Parameter, EOP) 和太陽、地磁觀測資料 (Solar & Geomagnetic Observation, SGO)狀況的報告,另外也可對 TABLES 所輸出的 EOP&SGO 檔進行 修改,但一般來說使用的頻率不高,此部分於本文則不加以闡述,相關訊息可參 照 GPS Prep.操作手冊(Martin, 2002)。

# **3-1-1** 地球自轉參數及太陽、地磁觀測資料:**TABLES**

TABLES 主要的執行內容為:整合輸入的地球自轉參數(Earth Orientation Parameter, EOP)和太陽、地磁觀測資料(Solar & Geomagnetic Observation, SGO) 並產生列表。

TABLES 所使用的資料需包含欲計算日期之時間段。關於 TABLES 這步驟所 須準備的資料見檔案 filist.tab 內容(表 3-1),可從軟體安裝路徑/vmsi/vmsi/pod\_xqt /table 取得相關資料,但是因為 EOP&SGO 會隨時間而變化,所以一段時間即必需 更新,如要最新資料可進入如表 3-2 所列之網址獲得。設置檔案 filist.tab 最主要目 的為建立每個資料的路徑,另注意 UNIT 必須與 FILE NAME 相對應(圖 3-1)。

| 程式 I/O<br>單位 | 檔名              | 資料型態         | 内容                                                                                          |
|--------------|-----------------|--------------|---------------------------------------------------------------------------------------------|
| 01           | iers.lst        | <b>ASCII</b> | IERS(International Earth Rotatoin Service)<br>1962年-現年的地球自轉參數,資料型態為連<br>續性,檔案名型式為 eopc04.YR |
| 02           | usno.lst        | <b>ASCII</b> | 以 IERS1997 年系統為基礎, 1957 年-1961 年<br>的地球自轉參數 ,資料型態為連續性,檔案<br>名型式為 eop97usn.YR                |
| 03           | bulb.lst        | <b>ASCII</b> | 地球自轉參數 Bulletin B                                                                           |
| 04           | bula.lst        | <b>ASCII</b> | 地球自轉參數 Bulletin A                                                                           |
| 06           | outttab.dat     | <b>ASCII</b> | output file, 成果說明檔, 輸出該步驟之執行<br>概况                                                          |
| 07           | tables.err      | <b>ASCII</b> | 執行錯誤說明                                                                                      |
| 08           | kpap.lst        | <b>ASCII</b> | 1957-現年的太陽、地磁觀測量,資料型態為<br>連續性,檔案名型式為 YEAR or YEAR.vm                                        |
| 09           | utc/tai-a1.dat  | <b>ASCII</b> | 時刻差值(秒)                                                                                     |
| 10           | utc/tai-utc.dat | <b>ASCII</b> | 時刻差值(秒)                                                                                     |
| 11           | utc/a1-utc.dat  | <b>ASCII</b> | 時刻差值(秒)                                                                                     |
| 12           | sgo/DGD.txt     | <b>ASCII</b> | 地磁資料                                                                                        |
| 13           | sog/DSD.txt     | ASCII        | 太陽通量(solar flux)資料                                                                          |
| 14           | sgo/45DF.txt    | <b>ASCII</b> | 預報45天的太陽和地磁資料                                                                               |
| 15           | sgo/Predict.txt | <b>ASCII</b> | 預報每月太陽週期平均 10.7cm 的變遷資料                                                                     |
| 16           | tables.dat      | <b>BINAY</b> | output file, EOP&SGO 列表                                                                     |
| 17           | archive.dat     | <b>ASCII</b> | output file, 輸出 DGD.txt 和 DSD.txt 90 天的<br>記錄                                               |

表 3-1 檔案 filist.tab 內容

| 檔案類型                                                   | 網<br>址                                                      |  |  |  |  |  |
|--------------------------------------------------------|-------------------------------------------------------------|--|--|--|--|--|
|                                                        | eop97c04.YR http://hpiers.obspm.fr/iers/eop/eopc04          |  |  |  |  |  |
| bulletin a<br>http://cddisa.gsfc.nasa.gov/reports.html |                                                             |  |  |  |  |  |
| bulletin b<br>http://hpiers.obspm.fr/iers/bul/         |                                                             |  |  |  |  |  |
| bulletin c                                             | http://hpiers.obspm.fr/iers/bul/                            |  |  |  |  |  |
| YEAR                                                   | ftp://ftp.ngdc.noaa.gov/STP/GEOMAGNETIC_DATA/INDICES/KP_AP/ |  |  |  |  |  |
| YEAR.vm                                                | ftp://ftp.ngdc.noaa.gov/STP/GEOMAGNETIC_DATA/INDICES/KP_AP/ |  |  |  |  |  |
| 45df.txt                                               | ftp://ftp.sel.noaa.gov/pub/latest/                          |  |  |  |  |  |
| dgd.txt                                                | ftp://ftp.sel.noaa.gov/pub/latest/(最新資料)                    |  |  |  |  |  |
|                                                        | ftp://ftp.sel.noaa.gov/pub/indices/old_indices/             |  |  |  |  |  |
| dsd.txt                                                | ftp://ftp.sel.noaa.gov/pub/latest/(最新資料)                    |  |  |  |  |  |
|                                                        | ftp://ftp.sel.noaa.gov/pub/indices/old_indices/             |  |  |  |  |  |
| predict.txt                                            | ftp://ftp.sel.noaa.gov/pub/latest/                          |  |  |  |  |  |
| tai-utc.dat                                            | ftp://maia.usno.navy.mil/ser7/                              |  |  |  |  |  |

表 3-2 EOP&SGO 資源網站

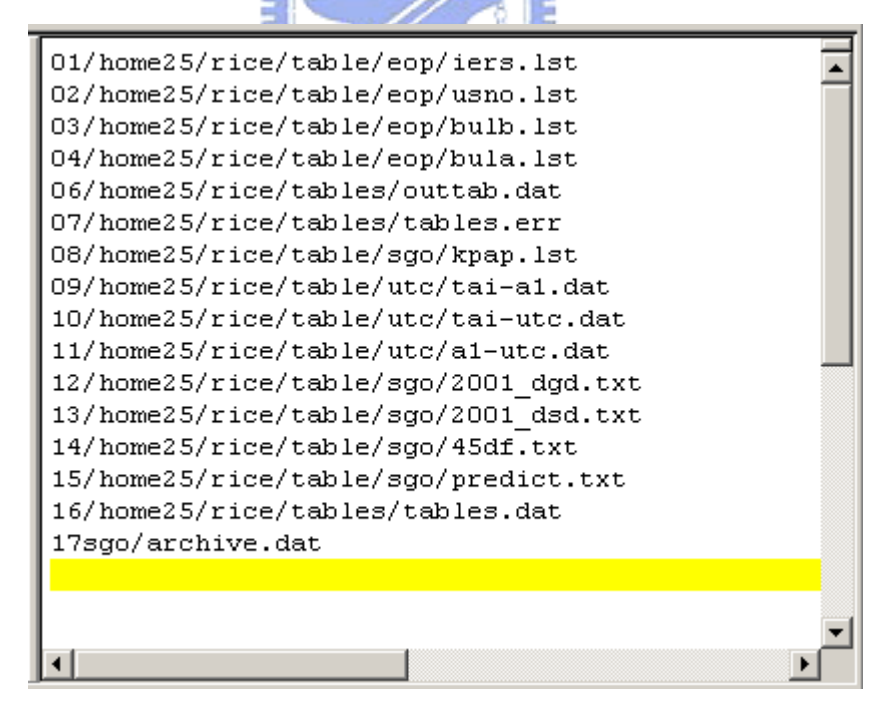

圖 3-1 檔案 filist.tab 範例

### **3-1-2 GPS** 改正:**FixCLOCK**

FixCLOCK 的功能為對 IGS 測站和 CHAMP 衛星的觀測資料進行衛星鐘差改 正、天線相位中心偏移改正、衛星姿態改正、接收器時鐘修正,並進一步對輸入 的觀測資料計算週波未定值(Carrier Phase Ambiguities)和週波脫落(Cycle Slip)的求 解和修正,設定檔案名並輸出於指定的路徑位置。

此一步驟建議將 IGS 站觀測資料與低軌衛星觀測資料分開處理(即步驟 FixCLOCK 執行兩次),原因為在執行此步驟如有選擇時間修正功能,在星載 GPS 相位觀測資料的時間可能無法與 CHAMP 參考軌道的時間相配合,如此一來程式 恐發生執行錯誤。

須準備的資料類型見檔案 filist.fix 內容所示(表 3-3)(圖 3-2), 下載資料的網址 可參考表 3-4。filist.fix 中的 setup.fix 為相當重要的一個參數檔(圖 3-3)(圖 3-4),且 此參數檔有固定的格式,吾人將所使用到的相關設定列於下:

# z *ANT ######## ELV dd. L1P +-mmm.mmm L2P +-mmm.mmm*

天線相位中心改正,公佈於 http://www.ngs.noaa.gov/ANTCAL/ 於一段時 間後將有所改變,所以必須進入網站,檢核是否有更新。

### z *APC ######## L1E +-mmm.mmm L1N +-mmm.mmm L1Z +-mmm.mmm*

### *L2E +-mmm.mmm L2N +-mmm.mmm L2Z +-mmm.mmm*

天線相位中心偏移量,公佈於 http://www.ngs.noaa.gov/ANTCAL/ 同樣於 一段時間後將有所改變,必須進入網站進行檢核。

### z *ELV CUT +dd.dddddd*

設定攔截角的高度。

### z *FIX TIM OBS RES*

接收儀鐘差改正,為選項式 FIX TIM OBS RES or FIX TIM FIX OBS or

FIX RES(without TIM、OBS or RES),可依計算所需進行選擇。

z *MAX AMB #### SAT ## NDB #### OBS #### SEG ####*

FixCLOCK 對於各種參數皆有內定的設定值,視需求可重新設定 FixCLOCK 各種參數的極限值。

- z *NAV FIL "FavFileName"* RINEX 格式的廣撥星曆。
- z *OBS FIL "ObsFileName" NUM ######## SVC DIS +.mm ANT ####### UTC* 此部分分為兩部分進行運算
	- 1. IGS 測站觀測資料:由網站下載為 CRINEX 格式(副檔名.d),必須利用轉 換程式(CRINEX 2 RINEX)(表 3-4)轉換為 RINEX 格式(副檔名.o), 而 NUM 的編碼每一測站必須為唯一。
	- 2. CHAMP 衛星觀測資料:由網站下載為 RINEX 2.1 格式(如 A),需要修改檔 頭部分(如 B), NUM 的編碼必須依參考軌道檔案(fort.30)的編碼而定。
		- A. 9 L1 L2 C1 P1 P2 LP1 SA S1 S2# / TYPES OF OBSERV
		- B.  $5$  L1 L2 P1 P2 C1 # / TYPES OF OBSERV
- z *ORB FIL "OrbFileName" CSM GDN UTT ####*

低軌衛星參考軌道,使 用 Geodyn(g2e 步驟)所輸出的預估軌道檔案 fort.30,由於 Geodyn 所輸出的 fort.30 為 Binary 型式,如欲了解其內容,可使 用 GPS Prep.內建指令 dmptrj(附錄 A)轉換為可讀格式。

z *OUT FIL "OutFileName" NUM ######## TDD +s.sssssss NSC NAC LAB* 輸出檔的格式與路徑設定,NUM 編碼需與輸入資料的設定相同。

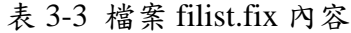

| 程式 I/O<br>單位 | 檔名           | 資料型態          | 内容                                          |
|--------------|--------------|---------------|---------------------------------------------|
| 01           | iplde200.dat | <b>BINARY</b> | 行星星曆, 目前有 200、403、405 三種星曆 <br>可選擇使用,常用為200 |
| 02           | tables.dat   | <b>BINARY</b> | TABLES 所輸出之 EOP&SGO 列表                      |
| 05           | setup.fix    | <b>ASCII</b>  | FixCLOCK 主要控制參數輸入與格式的檔案                     |
| 06           | outfix.dat   | <b>ASCII</b>  | output, 成果說明檔, 輸出該步驟之執行概況                   |

表 3-4 FixCLOCK 資源網站

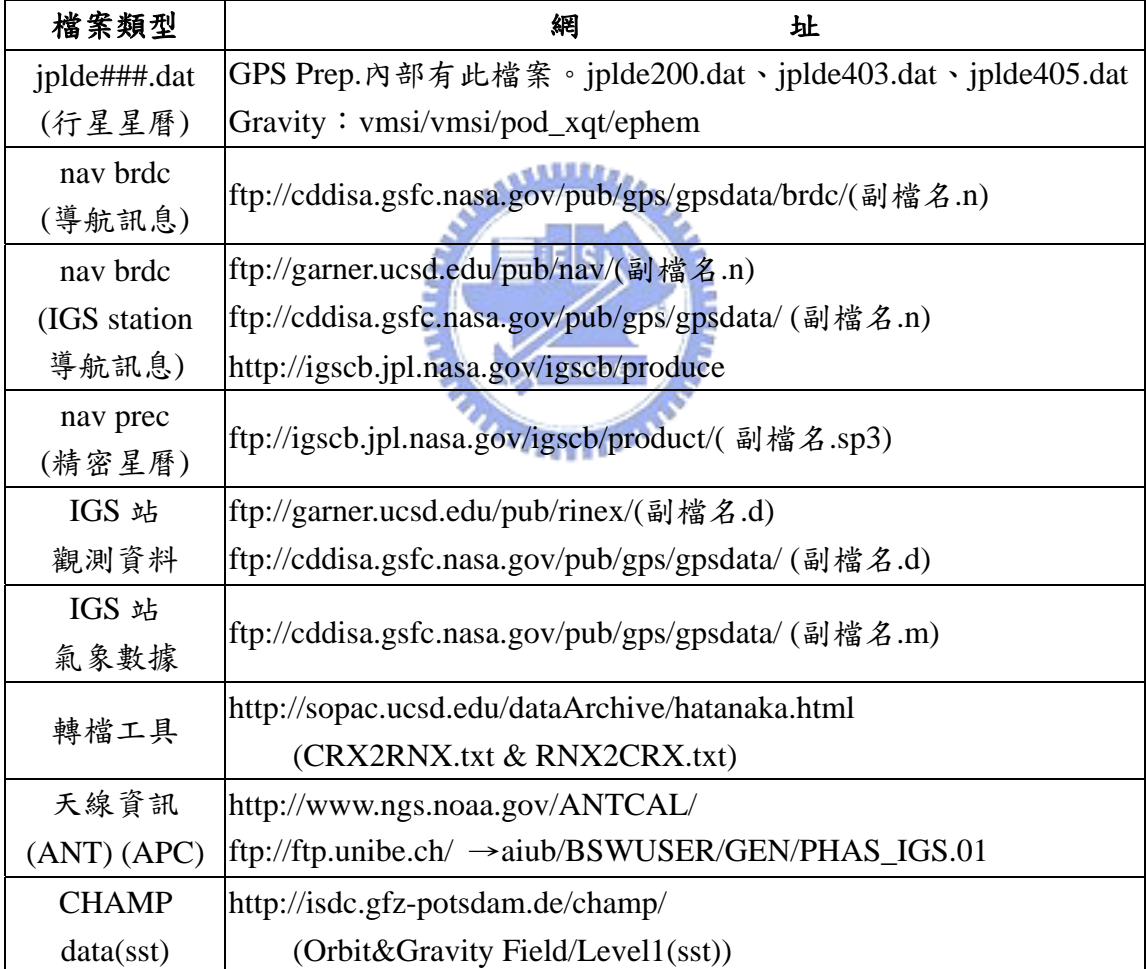

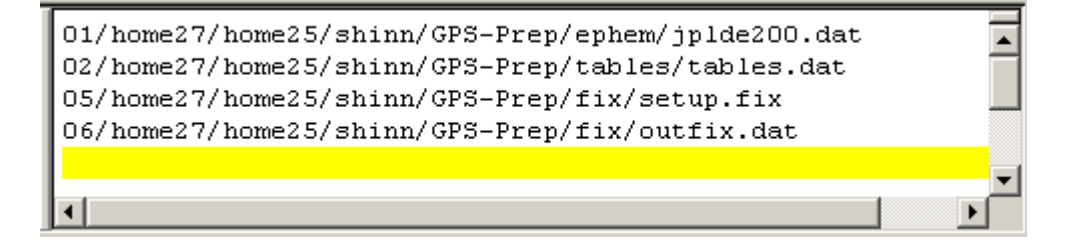

圖 3-2 檔案 filist.fix 範例

```
COM COMPUTER DATA 2001/5/21-2001/5/23 of igs station
                                                                                         \blacktriangleCOM
COM Elevetion cut off angle
ELV CUT 10
COM
COM receiver clock corrections
\texttt{FIX}COM
MAX OBS 60000
COM
COM brdc Navigation files of IGS stations
NAV FIL "/home25/rice/nav/igsbrdc/1410/algo1410.01n"
COM
COM brdc Navigation files
NAV FIL "/home25/rice/nav/brdc/brdc1410.01n"
COM
COM Observation files of IGS sations data 2001/5/21
COM
OBS FIL "/home25/rice/obsdata/1410/ALGO1410.010" NUM 141001 ANT 11111111
OUT FIL "/home25/rice/outdata/1410/ALGO1410.01X" NUM 141001
OBS FIL "/home25/rice/obsdata/1410/AREQ1410.010" NUM 141002 ANT 11111111
OUT FIL "/home25/rice/outdata/1410/AREQ1410.01X" NUM 141002
COM
COM ANTENNA PHASE CENTER OFFSETS AND CORRECTION TABLES
_{\tt COM}COM AOAD/M T Dorne Margolin T Choke Ring (TurboRogue) NGS ( 0) 97/10/27 No.11111111
APC 11111111 L1N 0.0 L1E 0.0 L1Z 110.0 L2N 0.0 L2E 0.0 L2Z 128.0
ANT 11111111 ELV 90. L1P 0.0 L2P 0.0
ANT 11111111 ELV 85. L1P
                         0.0 L2P 0.0ANT 11111111 ELV 80. L1P 0.0 L2P 0.0
ANT 11111111 ELV 75. L1P 0.0 L2P 0.0
ANT 11111111 ELV 70. L1P
                          0.0 L2P 0.0ANT 11111111 ELV 65. L1P
                          0.0 L2P 0.0ANT 11111111 ELV 60. L1P
                          0.0 L2P 0.0ANT 11111111 ELV 55. L1P
                          0.0 L2P 0.0ANT 11111111 ELV 50. L1P
                          0.0 L2P 0.0ANT 11111111 ELV 45. L1P 0.0 L2P 0.0
```
圖 3-3 參數檔 setup.fix(for IGS Station)

```
COM COMPUTER DATA 2001/5/21-2001/05/21 for champ
COM
ELV CUT -90
COM
FIX
COM
COM ORB file of Geodyn
ORB FIL "/home25/rice/orbdata/fort.30.141-143.FINAL" GDN UTT 1996
COM
COM brdc Navigation files of IGS stations
NAV FIL "/home25/rice/nav/brdc/brdc1410.01n"
NAV FIL "/home25/rice/nav/brdc/brdc1420.01n"
NAV FIL "/home25/rice/nav/brdc/brdc1430.01n"
COM
MAX OBS 99999
COM
COM OBS file of CHAMP (RINEX 2.2)
OBS FIL "/home25/rice/champ/CH-OG-1-SST+2001 141 00 M.9.rnx" NUM -1
OUT FIL "/home25/rice/champ/CH-0G-1-SST+2001_141_00_M.9.rnx.x" NUM -1
OBS FIL "/home25/rice/champ/CH-OG-1-SST+2001_142_00_M.9.rnx" NUM -1
OUT FIL "/home25/rice/champ/CH-0G-1-SST+2001_142_00_M.9.rnx.x" NUM -1
OBS FIL "/home25/rice/champ/CH-OG-1-SST+2001_143_00_M.9.rnx" NUM -1
OUT FIL "/home25/rice/champ/CH-OG-1-SST+2001 143 00 M.9.rnx.x" NUM -1
COM
```
圖 3-4 參數檔 setup.fix(for CHAMP)

### **3-1-3 GPS** 觀測資料組成:**GDF**

GDF 將讀取 GPS 導航星曆和整合前面兩步驟 TABLES、FixCLOCK 的輸出資 料,轉換成 GEODYN II 輸入檔(GIIS 步驟,檔名 ftn40)的格式,同時也產生 GPS 衛星的初始參考狀態和鐘差修正值。

資料的準備相同見檔案 filist.gdf 內容所示(表 3-5)(圖 3-5)。filist.gdf 中的 setup.gdf 為 GDF 步驟重要的參數檔(圖 3-6),關於參數檔的格式設定列於下:

## z *CYC WID PHS D16 ###### D17 ######*

週波脫落值移除(cycle slip removal),有兩種方法可選取:

- 1. PHS: Rowlands mothod(Rowlands 私人通訊, 2003)
- 2. WID: wide-lane/narrow-lane method

### z *HUB MIN ####*

# *HUB REC ########*

REC:星載編號或給定 IGS 測站的 NUM 編碼

MIN:時間間隔(單位:Minutes)

# z *MAX MRN ##### MFL ##### MPS ##### MOT #### PSG ####*

GDF 對於各種參數皆有內定的設定值,視需求可重新設定 GDF 各種參數 的極限值。

z *NCR FIL "NavFileName"*

*NCV FIL "NavFileName" BEG yyyymmdd END yyyymmdd*

# *NVN FIL "NavFileName" BEG yyyymmdd:hhmmss END yyyymmdd:hhmmss*

輸入導航訊息(廣撥星曆),格式可分三種。這裡選擇的是 NVR。

NVR=RINEX navigation

NVN=NGS(the U.S. NGS common exchange CIGNET format) navigation

NVC=CGS(the Geodetic Survey of Canada format) navigation

# z *ORB DEF ALL TIM yyyymmdd:hhmmss ECI UTT ####*

設定輸出的衛星軌道初始值為地固或慣性座標。

ECI(Earth Centered Inertial):慣性座標

ECF(Earth Centered Fixed):地固座標

# z *OPT TDF PSU LOG DFS GDN*

GDN: NASA Geodyn II

TDF: PCE Data Format

z *CGS FIL "ObsFileName" NUM ########*

*RNX FIL "ObsFileName"* 

*NGS FIL "ObsFileName" NUM ########* 

輸入觀測資料,格式可分三種。這裡選擇的是 RNX。

RNX=RINEX observation NGS=NGS observation

CGS=CGS observation

- 1. 星載 GPS 觀測資料:NUM 填入星載編號(如:-2000039)
- 2. IGS 站觀測資料:同一 IGS 測站填入相同的 NUM 編碼

# z *SEL TYP ## GPS GLO DEL TYP ## GPS GLO*

GDF 所輸出的資料模式有很多,可使用兩種方法選取所須的資料型式:

- 1. 選擇法(SEL):選擇所須的資料輸出型式。
- 2. 刪除法(DEL):刪除不須的資料輸出型式。

程式 **I/O**  單位 檔名 資料型態 內容 01 jplde200.dat BINARY 行星星曆,目前有 200、403、405 三種星曆可 選擇使用,常用為 200 02 | tables.dat | BINARY TABLES 所輸出之 EOP&SGO 列表 03 Syprn.dat | ASCII GPS 衛星 ID equivalency tables 04 blokbias.dat ASCII output,利用差分運算模式(模式可自行選擇) 修正觀測資料或測站的時間誤差 05 setup.gdf ASCII 最後一步驟 GDF 主要控制參數輸入與格式的 檔案 06 | outgdf.dat | ASCII | output, 成果說明檔,輸出該步驟之執行概況 08 observ.dat BINARY output,衛星、低軌衛星與地面追蹤站的雙差 觀測量 09 pcedata.dat BINARY or ASCII outputf, 導航星曆轉換成 PCE 格式 10 elements.dat ASCII output,內容為 GPS 衛星的初始狀態

表 3-5 檔案 filist.gdf 內容

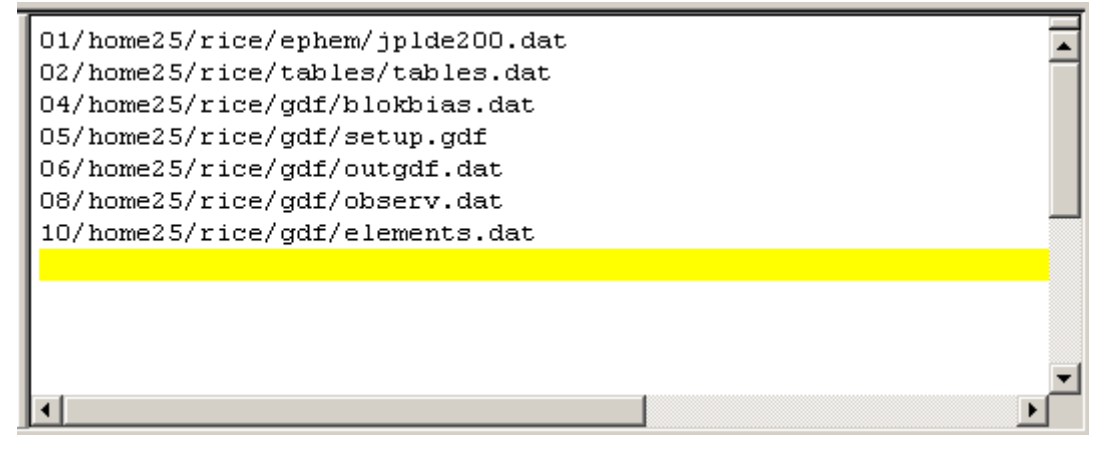

圖 3-5 檔案 filist.gdf 範例

COM COMPUTER DATA 2001/05/21-2001/05/23  $\overline{\phantom{a}}$ COM OPT GDN COM ORB ECT COM SEL TYP 85 GPS COM SEL TYP 65 GPS COM SEL TYP 10 GPS PCE DUR 86400 COM MAX MOT 4000 COM RINEX fotmat meteorological MET FIL "/home25/rice/met/algo1410.01m" NUM 141001 COM COM cycle slip removal (David Rowlands & wind-lane/norrow-lane method) CYC WID PHS D16 6000 D17 6000 COM COM Navigation files NVR FIL "/home25/rice/nav/brdc/brdc1410.01n" COM COM Observation files of CHAMP RNX FIL "/home25/rice/champ/CH-0G-1-SST+2001 141 00 M.9.rnx.x" NUM -2000039 COM COM Observation files of IGS satations COM Observation 141,2001/05/21 begin COM RNX FIL "/home25/rice/outdata/1410/ALG01410.01X" NUM 141001 RNX FIL "/home25/rice/outdata/1410/AREQ1410.01X" NUM 141002 RNX FIL "/home25/rice/outdata/1410/ARTU1410.01X" NUM 141003 RNX FIL "/home25/rice/outdata/1410/AUCK1410.01X" NUM 141004 RNX FIL "/home25/rice/outdata/1410/BAHR1410.01X" NUM 141005 RNX FIL "/home25/rice/outdata/1410/BAK01410.01X" NUM 141006 RNX FIL "/home25/rice/outdata/1410/BRMU1410.01X" NUM 141007 RNX FIL "/home25/rice/outdata/1410/DGAR1410.01X" NUM 141008 **NATION** 圖 3-6 參數檔 setup.gdf  $u_{\rm max}$ 

GDF 的輸出模式有許多種類,在了解各種類模式的內容前先簡單說明 距離與距離變化率的觀念,距離(Range)是指由載波相位(Carrier Phase)或虛擬距離 (Pseudorange)所觀測計算得。而距離變化率(Range Rate)是指在觀測時間 dt 內距離從 d1 變為 d2,於是距離變化率等於(d2-d1)/dt,圖 3-7 至圖 3-22 說明 GDF 的輸出模式。

GPS1、GPS2: GPS satellite

STA1、STA2: tracking station

LEO: space based receiver

r:距離一次差

R:距離變化率一次差

**TYPE 41**:指一顆 GPS 衛星與一個地面觀測站之間的距離觀測量。

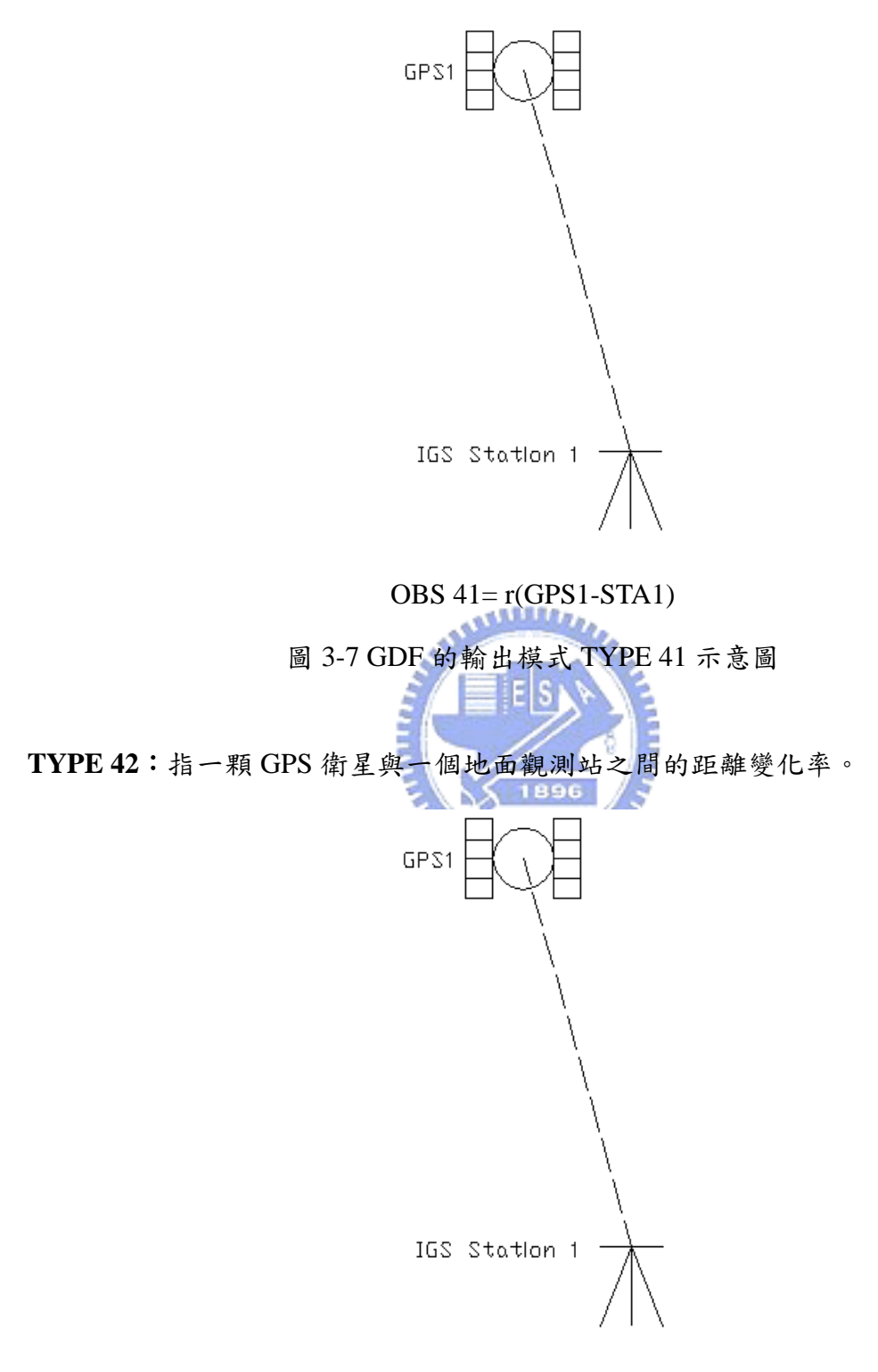

OBS 42= R(GPS1-STA1)

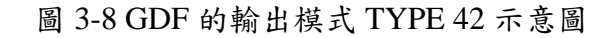

**TYPE 43**:指一顆 GPS 衛星與一個空中接收站之間的距離觀測量。

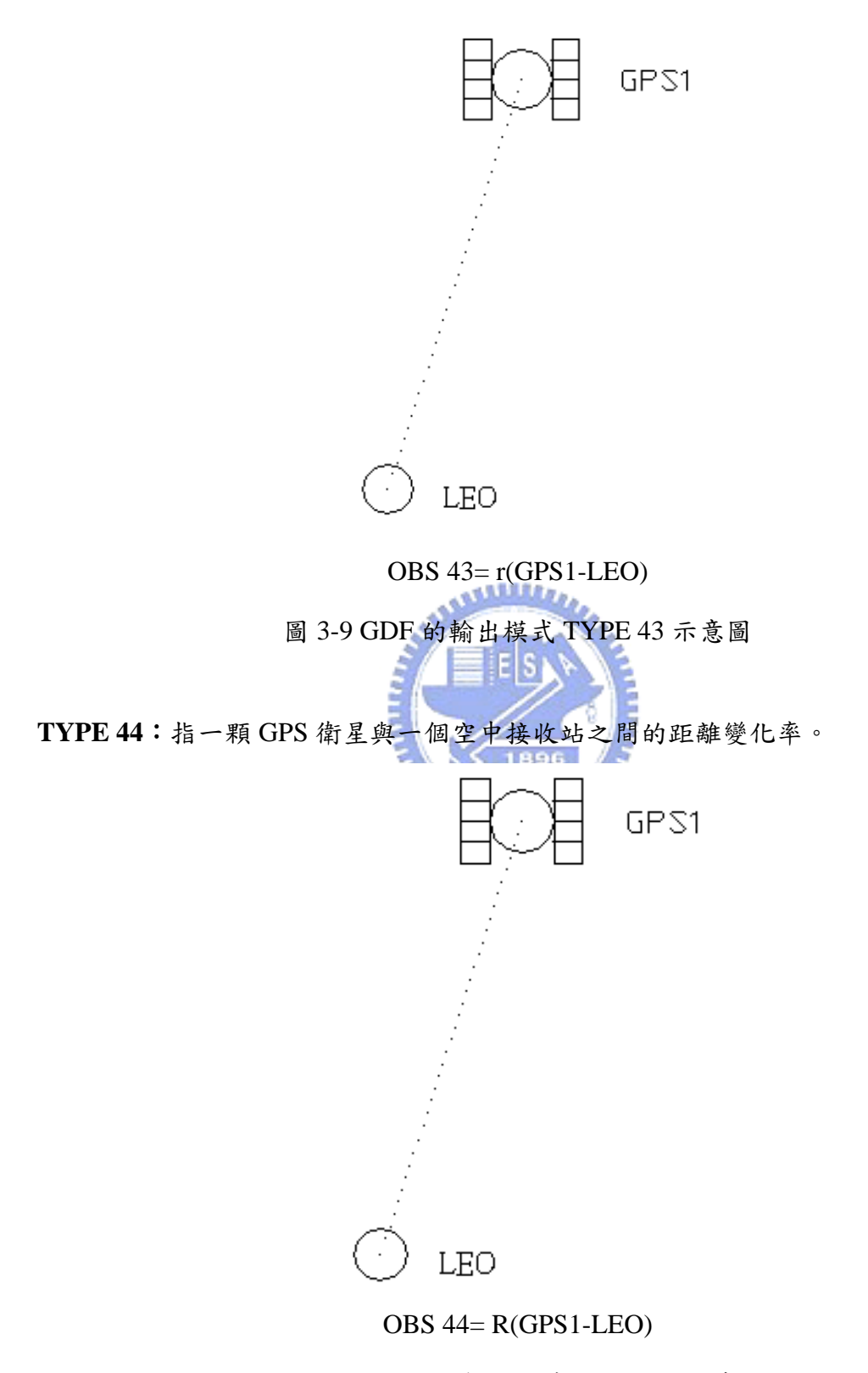

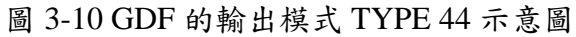

**TYPE 61**:對距離觀測量進行差分計算(TYPE 41 的單差分),觀測資料涉及 2 個地

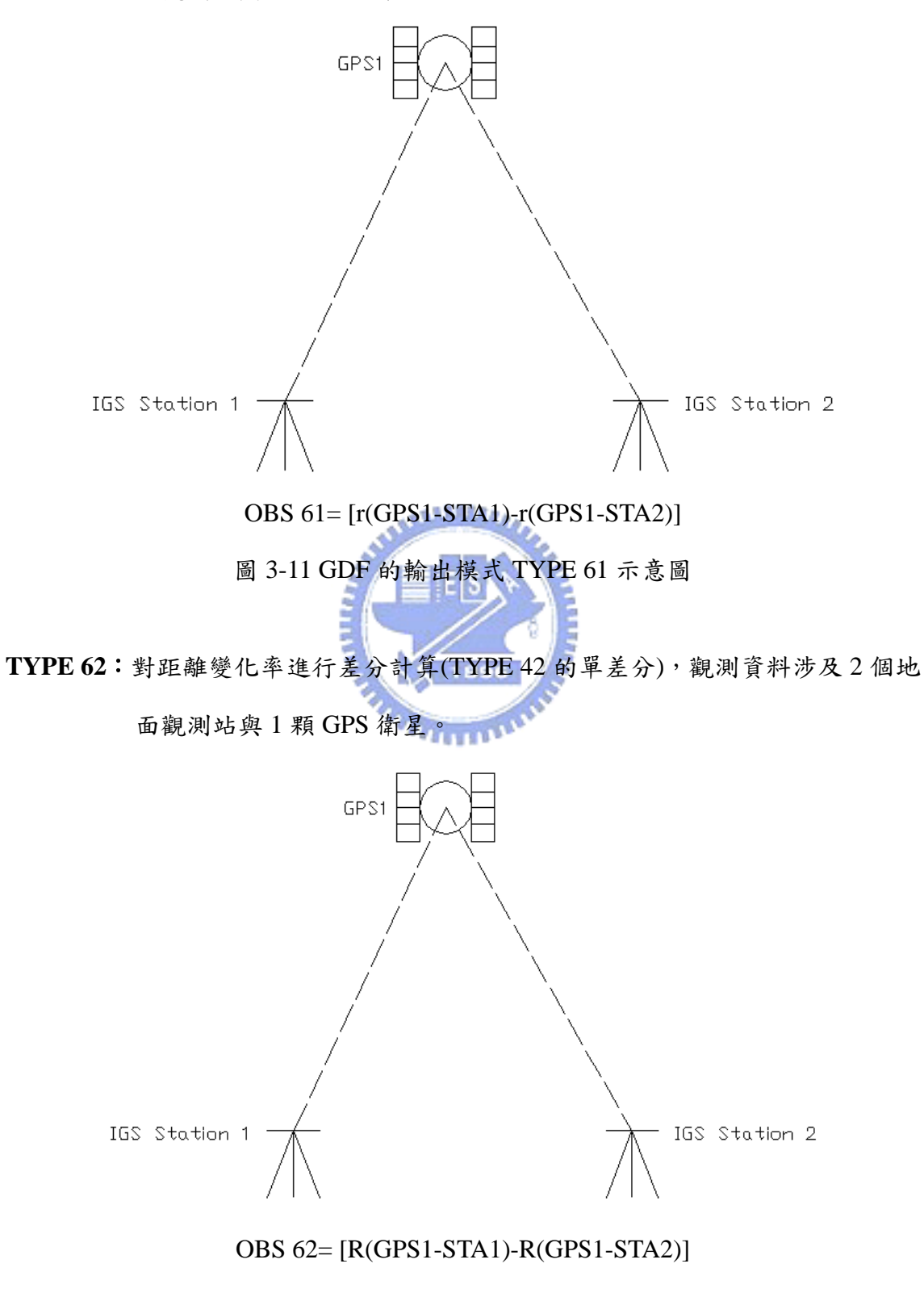

面觀測站與 1 顆 GPS 衛星。

圖 3-12 GDF 的輸出模式 TYPE 62 示意圖

**TYPE 63**:對距離觀測量進行差分計算(TYPE 41 的單差分),觀測資料涉及 1 個地

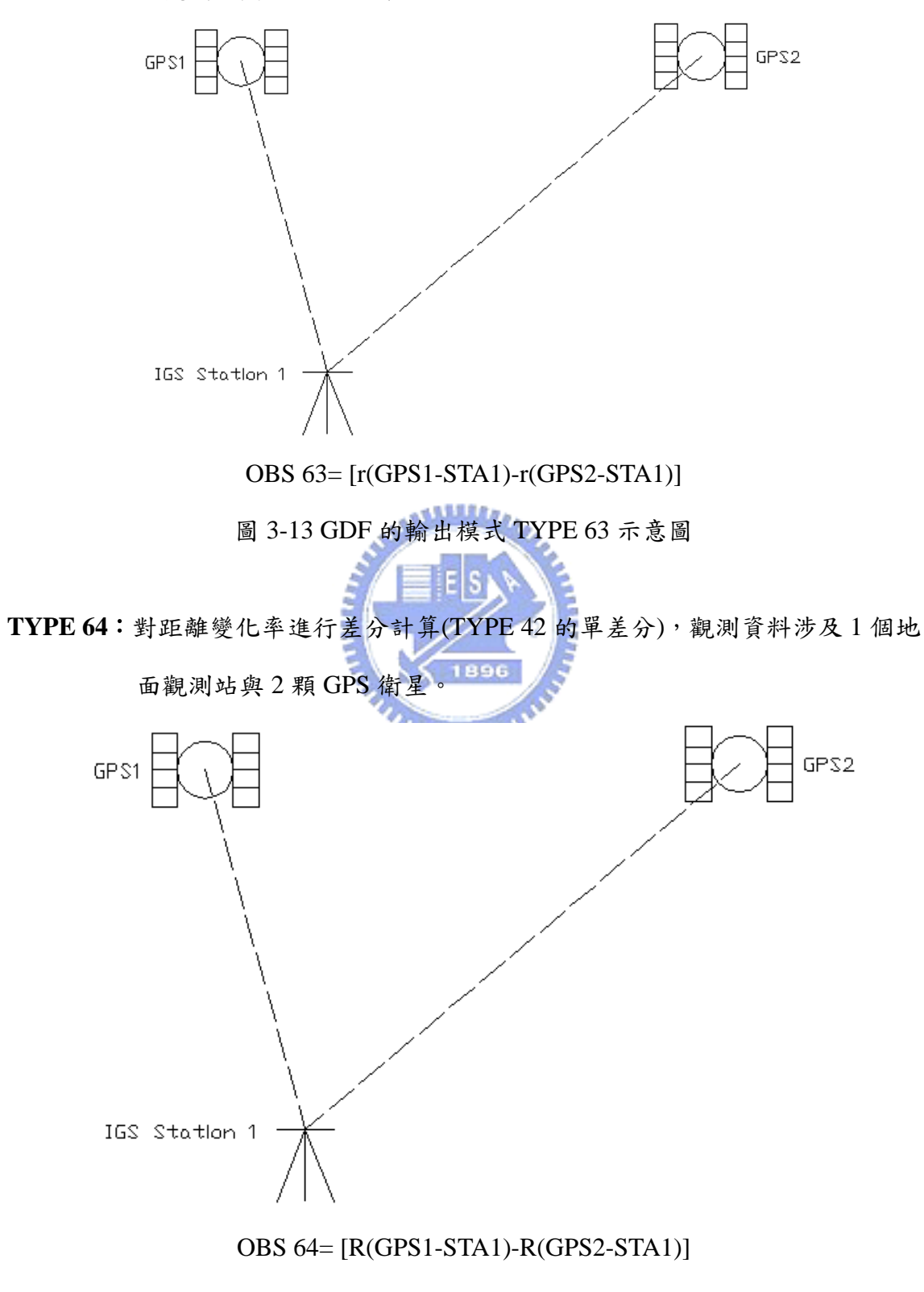

面觀測站與 2 顆 GPS 衛星。

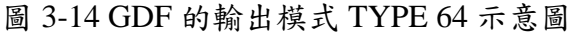

**TYPE 65**:對距離觀測量進行差分計算(TYPE 43 的單差分),觀測資料涉及 1 個空

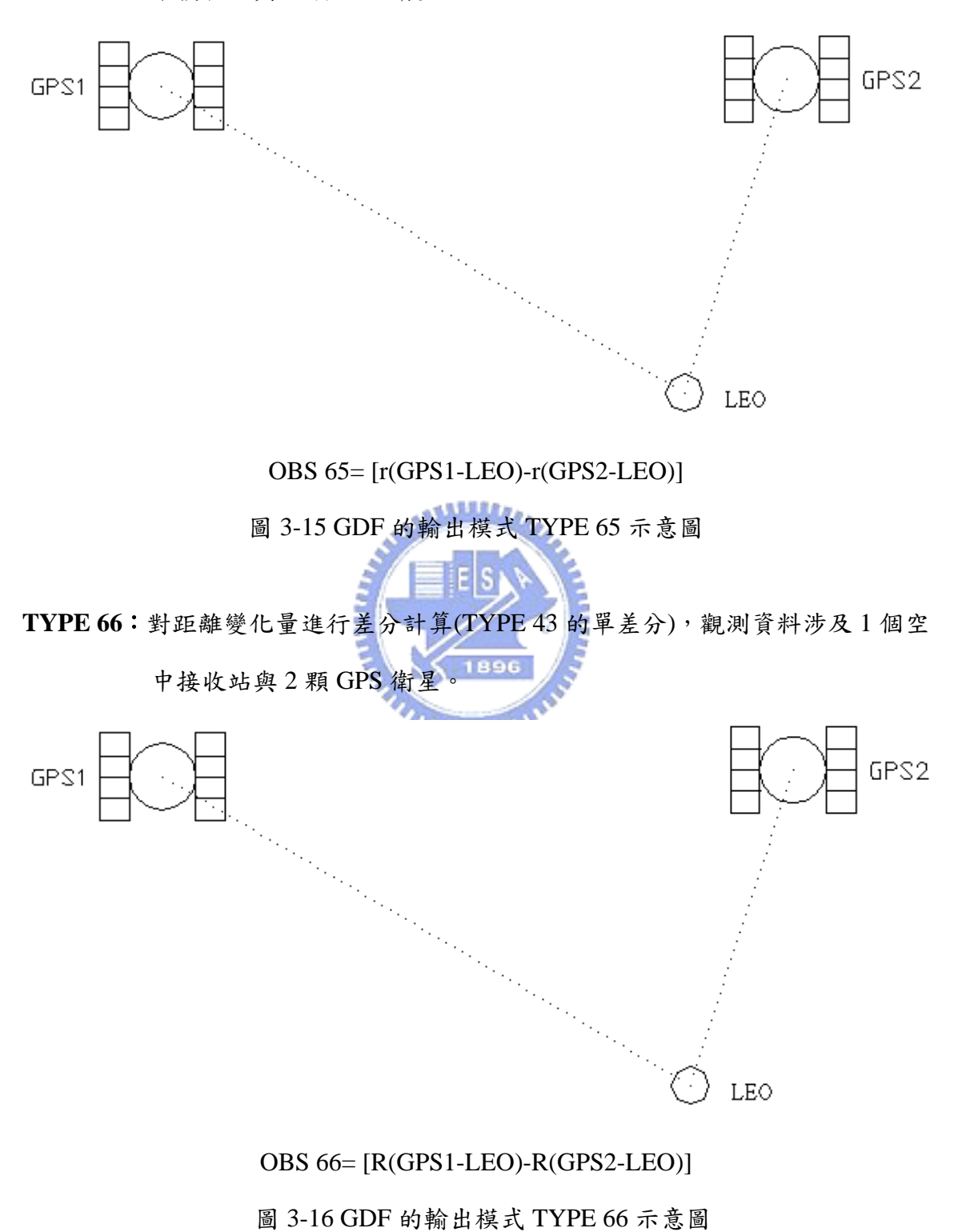

中接收站與 2 顆 GPS 衛星。

**TYPE 67**:對距離觀測量進行差分計算(TYPE 41 和 TYPE 43 的單差分),觀測資料

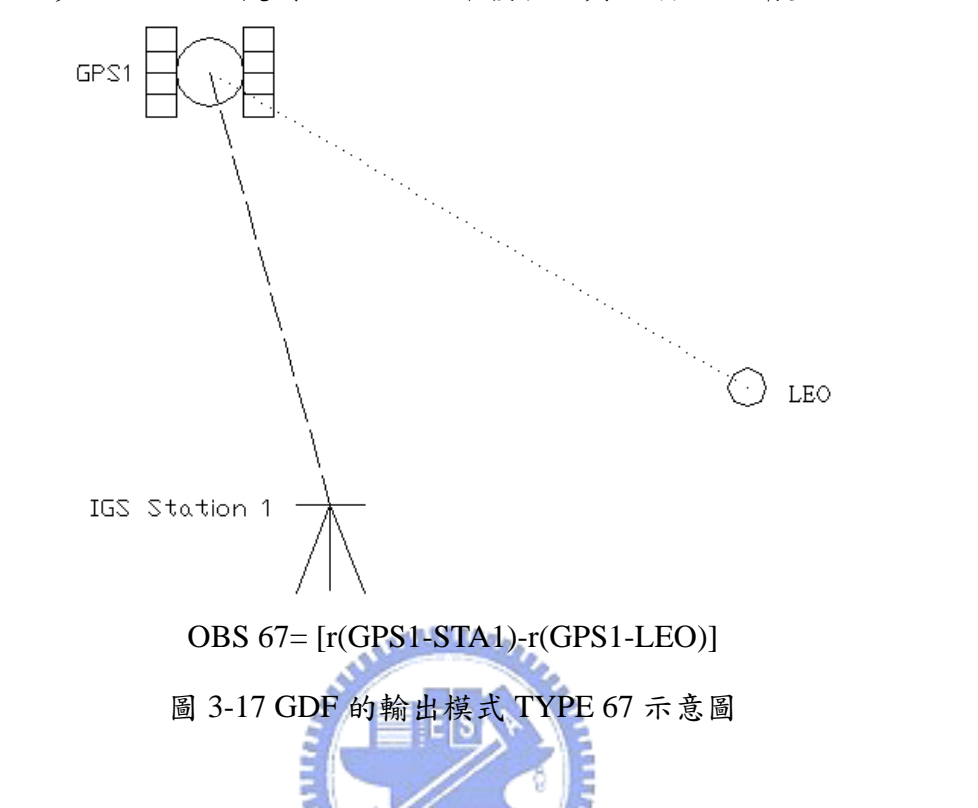

涉及 1 個地面觀測站、1 個空中接收站與 1 顆 GPS 衛星。

**TYPE 68**:對距離變化率進行差分計算(TYPE 42 和 TYPE 44 的單差分),觀測資料

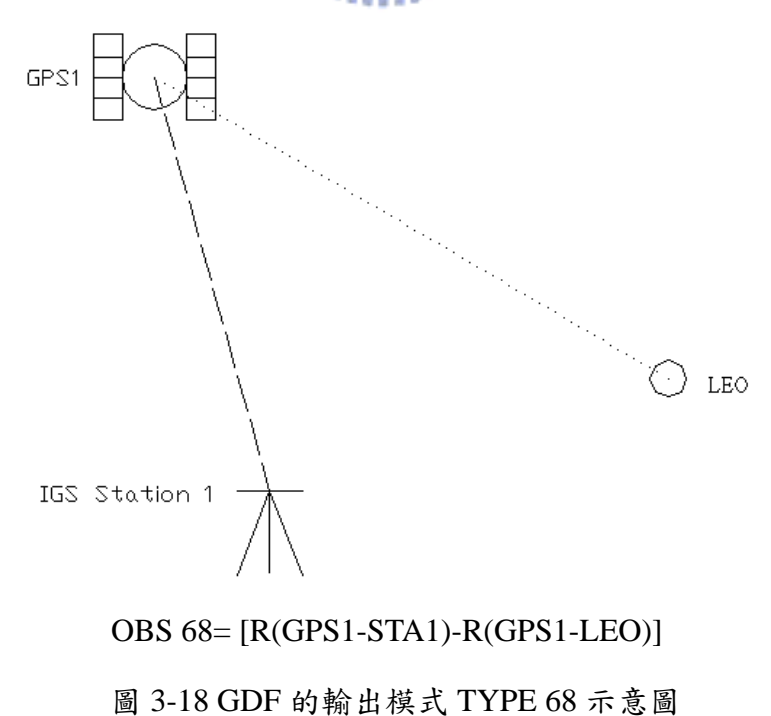

涉及 1 個地面觀測站、1 個空中接收站與 1 顆 GPS 衛星。

**TYPE 85**:對距離觀測量進行雙差分計算(TYPE 63 和 TYPE65 的差分),每一個雙

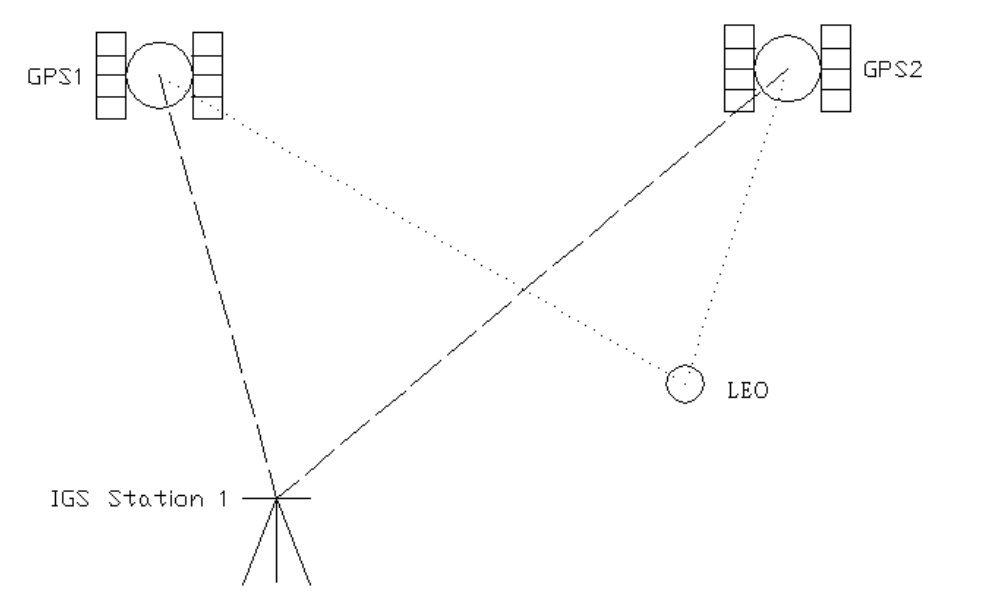

差分觀測涉及 1 個地面觀測站、1 個空中接收站與 2 顆 GPS 衛星。

OBS 85=[r(GPS1-STA1)-r(GPS2-STA1)]- [r(GPS1-LEO)-r(GPS2-LEO)]

圖 3-19 GDF 的輸出模式 TYPE 85 示意圖

**TYPE 86**:對距離變化率進行雙差分計算(TYPE 64 和 TYPE66 的差分),每一個雙

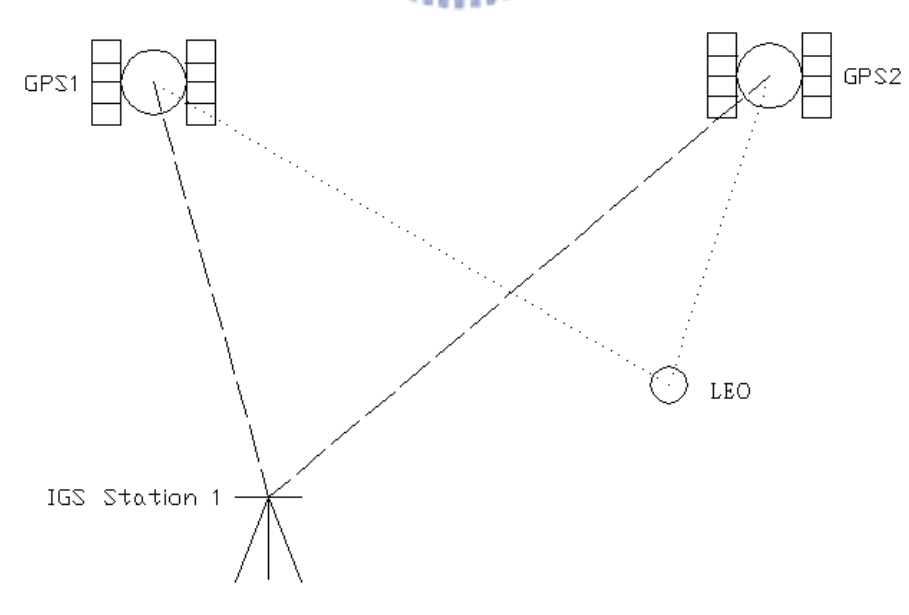

差分觀測涉及 1 個地面觀測站、1 個空中接收站與 2 顆 GPS 衛星。

OBS 86=[R(GPS1-STA1)-R(GPS2-STA1)]- [R(GPS1-LEO)-R(GPS2-LEO)]

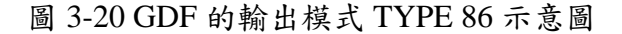

**TYPE 87**:對距離觀測量進行雙差分計算(TYPE 41 的雙差分),觀測資料涉及 2 個

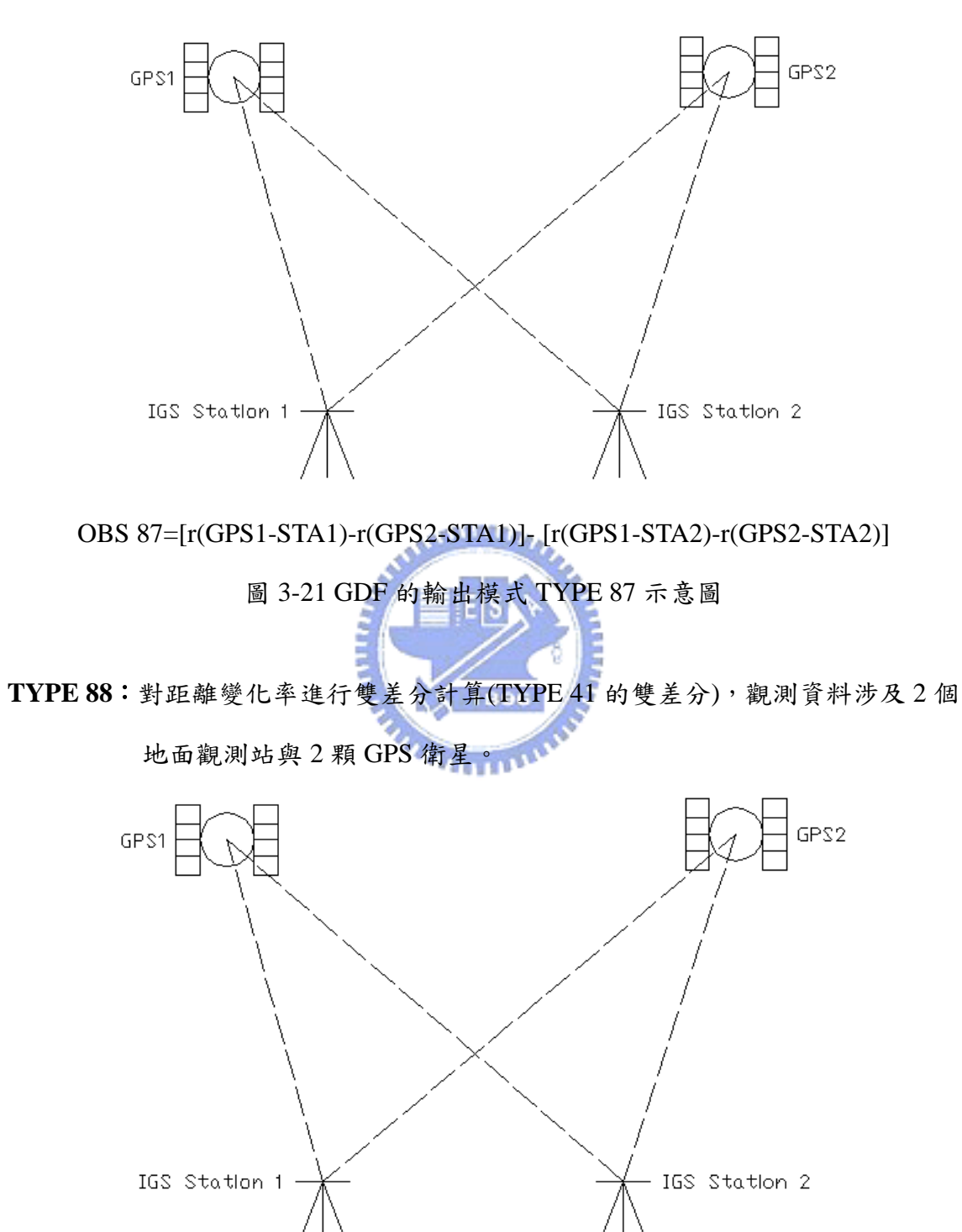

地面觀測站與 2 顆 GPS 衛星。

OBS 88=[R(GPS1-STA1)-R(GPS2-STA1)]- [R(GPS1-STA2)-R(GPS2-STA2)]

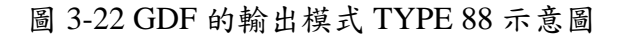

**TYPE 10-12**:將衛星的位置觀測資料( *X*,*Y*, *Z* ),利用 Cartesian ECF(Earth Centered Fixed) PCE 的格式來輸出,於 GPS Prep. 2002 年版本中位置觀測資料 格式輸出數值為 10-12。

**TYPE 13-15**: 將衛星的速率觀測資料(  $\dot{x}$ ,  $\dot{y}$ ,  $\dot{z}$  ), 利用 Cartesian ECF PCE 的格式來輸 出,於 GPS Prep. 2002 年版本中速率觀測資料格式輸出數值為 13-15。

# **3-1-4 GPS Perp** 執行流程

GPS Prep.執行分三步驟,各步驟的輸入、輸出檔分別說明如下,執行流程見 圖 3-23:

# 步驟 **1. TABLES(EOP&SGO TABLES PROGRAM)**:

<u> بالللاد</u>، A. Input 之檔案: filist.tab:設定輸入輸出檔的路徑。 usno.lst: 以 IERS1997年系統為基礎, 1957年-1961年的地球自轉參數。 iers.lst:1962 年-現年的地球自轉參數。 bula.lst:地球自轉參數 Bulletin A。 bulb.lst:地球自轉參數 Bulletin B。 kakp.lst:1957-現年的太陽、地磁觀測量。 tai-a1.dat、tai-utc.dat、a1-utc.dat:時刻差值(秒)。 DGD.txt:地磁資料。 DSD.txt:太陽通量(solar flux)資料。 45DF.txt:預報 45 天的太陽和地磁資料。 Predict.txt:預報每月太陽週期平均 10.7cm 的變遷資料。 B. Output 之檔案 tables.err:錯誤訊息提示(執行成功,無此檔案)。 tables.dat:EOP&SGO 列表。 archive.dat:輸出 DGD.txt 和 DSD.txt 90 天的記錄。

outttab.dat:成果說明檔,輸出該步驟之執行概況。

### 步驟 **2. FixCLOCK**:

- 1. IGS Observation Data
- A. Input 之檔案:

filist.fix:設定輸入輸出檔的路徑。

- setup.fix:輸入的參數檔,IGS 測站的觀測資料、IGS 測站的天線相位中心 改正資料、導航訊息(廣撥星曆)…等。
- B. Output 之檔案

輸出檔案:經修正後之 IGS 站 (需於 setup.fix 參數檔設定輸出路徑和

檔案名稱)。

outfix.dat:成果說明檔,輸出該步驟之執行概況。

- 2. CHAMP Observation Data
- A. Input 之檔案:
	- filist.fix:設定輸入輸出檔的路徑。
		- setup.fix:輸入的參數檔,CHAMP 衛星觀測資料、GEODYN(GIIS 步驟)

所輸出的低軌參考檔 fort.30、導航訊息(廣撥星曆)…等。

B. Output 之檔案

輸出檔案:經修正後 CHMAP 觀測資料檔(需於 setup.fix 參數檔設

定輸出路徑和檔案名稱)。

outfix.dat:成果說明檔,輸出該步驟之執行概況。

## 步驟 **3. GDF**:

A. Input 之檔案:

filist.gdf:設定輸入輸出檔的路徑。

setup.fix:輸入的參數檔,經修正後之 IGS 站和 CHMAP 觀測資料檔、IGS 測站氣象資料、導航訊息(廣撥星曆)…等。

B. Output 之檔案

blokbias.dat:利用差分運算模式(模式可自行選擇)修正觀測資料或測站的時 間誤差,下一步此檔案內容將編入 GEODYN 的參數檔 ftn05。 observ.dat:所選擇的模型觀測量,下一步此檔案將輸入 GEODYN(GIIS 步 驟),需將檔案名改為 ftn40。如欲了解檔案 observ.dat 內容,可 使用 GPS Prep.內建指令 cat\_df(附錄 A)轉換為可讀格式。

elements.dat:內容為 GPS 衛星的初始狀態,下一步此檔案內容將編入 GEODYN 的參數檔 ftn05。

outgdf.dat:成果說明檔,輸出該步驟之執行概況。

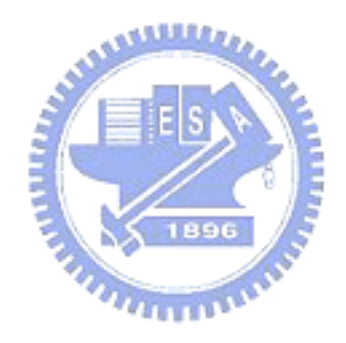

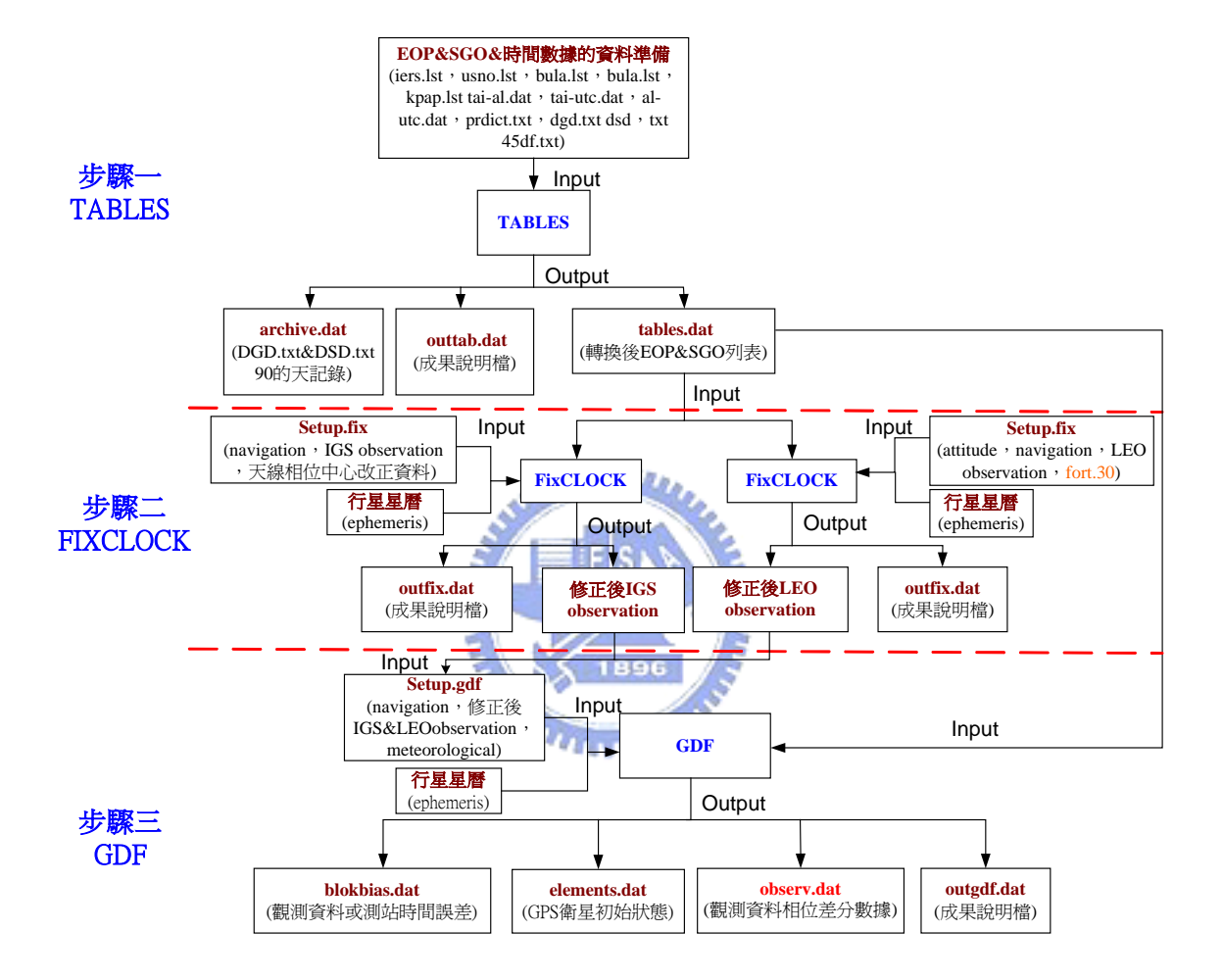

圖 3-23 GPS Prep.執行流程圖

### **3-2** 動力法解算軌道:**GEODYN II**

動力法(Dynamic Method)解算軌道必需考慮到各種擾動力模式對衛星的影 響,擾動力模式包括有固體潮擾動、海潮擾動、大氣阻力擾動、太陽輻射壓擾動、 地球輻射壓擾動、相對論效應等,上述擾動模式見 1-2 章節之介紹(Long et al. 1989),因此利用動力法解算軌道相當複雜,目前交通大學自行研發的程式 CTODS(張莉雪,2003),仍在測試階段,所以本文是選擇 GEODYN II 軟體來進行 軌道的解算。

GEODYN II 是目前功能最完善的大地衛星計算軌體,由美國太空總署 (NASA)機構下的 Wolf Research and Development Group(EG&G)所發展,其主要 功能為軌道預估(Orbit Prediction)及參數估計(Parameter Estimation)兩種模式。 TOPEX/POSEIDON 配合 SLR 等觀測資料,以 GEODYN 進行軌道計算, 在軌道徑 向精度可達 4 公分(Tapley et al., 1994)。 1896

進行軌道預估時,須提供各種擾動力模式(如:地位模式、大氣模式、海潮、  $B_n$ 體潮…等)及初始狀態向量 $(x, y, z, \dot{x}, \dot{y}, \dot{z})$ , 經由高階固定時間步長的 Cowell 預估 糾正演算法得到衛星軌道。而在參數預估(如:加速度、大氣阻力、太陽輻射壓、 地球重力場)則是經由追踨資料求解出特定的參數,求解參數的方法是貝式 (Bayesian)最小二乘估計法,即為最小二乘平差中求解法方程時加入一約制條件 (Seeber,1993),解算時採用疊代法進行計算(McCarthy et al.,1993)。GEODYN II 定軌及參數求解之詳細理論可見 Long et al.(1989)。

39

#### **3-2-1** 計算流程

GEODYN II 在計算時主要分為三個步驟,即 TDF→GIIS→GIIE(黃立信, 2002),其中因經過吾人的實作經驗有作部份的修改,目前使用的 TDF 版本為 2002 年 11 月版,GIIS 與 GIIE 版本為 2003 年 2 月版。

- 1. TDF(Tracking Data Formatter):選擇觀測資料並將格式轉換為 GEODYN S 所需 格式並將資料壓縮。另外此步驟還須 A1-UTC、太陽通量、地磁活動和地球自 轉參數等資料,目前上述資料 NASA 皆將其整合於一個檔案 gdntable.data 並公 佈於網址:http://geodesy2.gsfc.nasa.gov。
- 2. GEODYN S:讀入 TDF 所輸出之觀測資料檔、行星星曆、重力場資料及參數初 始值檔 ftn05,參數檔主要輸入軌道測定和參數估計所需參數值,並轉換為 GEODYN E 格式。參數檔 ftn05 的格式是非常嚴謹,所以在編排時必須配合 GEODYN II 使用手冊(Pavlis et al., 2002),輸入的參數檔分成三大類: a.全球參數:各項擾動力模式的設定(如大氣模式、地位係數、海潮係數、行

星星曆等參數)。

b.測站參數:如測站座標、觀測截角…等。

c.軌道弧的參數:衛星初始向量、積分步長、參考座標系…等。

3. GEODYN E:此部份為軟體主要計算部份,包含軌道積分與參數求解計算,所 輸出的結果包含參數解、觀測值殘差及衛星星曆等。

# **3-2-3 GEODYN II** 執行流程

GEODYN II 3 個執行步驟的輸入、輸出檔分別說明如下,執行流程見圖 3-24, 如已執行 GPS Prep.軟體則可完全取代步驟 1 的 TDF:

### 步驟 **1. TDF(Tracking Data Formatter)**:

- A. Input 之檔案:
	- ftn02:gdntable.data,包含 A1-UTC、太陽通量、地磁活動和地球自轉參數 等資料。

ftn05:輸入參數檔(參考 GEODYN 使用手冊)。

ftn39 ~ftn40:衛星觀測資料。

B. Output 之檔案

ftn41:觀測資料之 binary file。

tdfout:成果說明檔,輸出該步驟之執行概況。

### 步驟 **2. GIIS(GEODYN S)**:

A. Input 之檔案:

ftn01: ephem.data(行星星曆檔, ex: DE200、DE405)。

ftn02:gdntable.data(與 TDF 步驟的檔案 ftn02 同)。

ftn05:輸入的參數檔(參考 GEODYN II 使用手冊)。

ftn12:重力場資料(球諧係數)。

ftn40:由 TDF 步驟產生之 ftn41。

B. Output 之檔案

ftn11:輸出至 GEODYN-II E 之 Interface file。 ftn41:輸出至 GEODYN-II E 之觀測資料檔。

iisout:成果說明檔,輸出該步驟之執行概況。

# 步驟 **3. GIIE(GEODYN E)**:

- A. Input 之檔案:
	- ftn11:由 GIIS 步驟產生之 ftn11。
	- ftn12:由 GEODYN S 步驟產生之 ftn41。

B. Output 之檔案

fort.8:衛星卡氏(Cartesian)座標星曆(*time*, *x*, *y*,*z*, *x*&, *y*&,*z*&,φ,λ,*h*),其中卡氏座 標為 *J* 2000慣性座標。

fort.10:衛星 Keplerian 座標星曆(*time*,*a*,*e*,*i*,ω,Ω, *M* )。

fort.30:觀測量的參考軌道。

ftn07:軌道弧參數、初始狀態向量和地球重力場球諧係數。

iieout:成果說明檔,輸出該步驟之執行概況和觀測殘差值的精度分析。

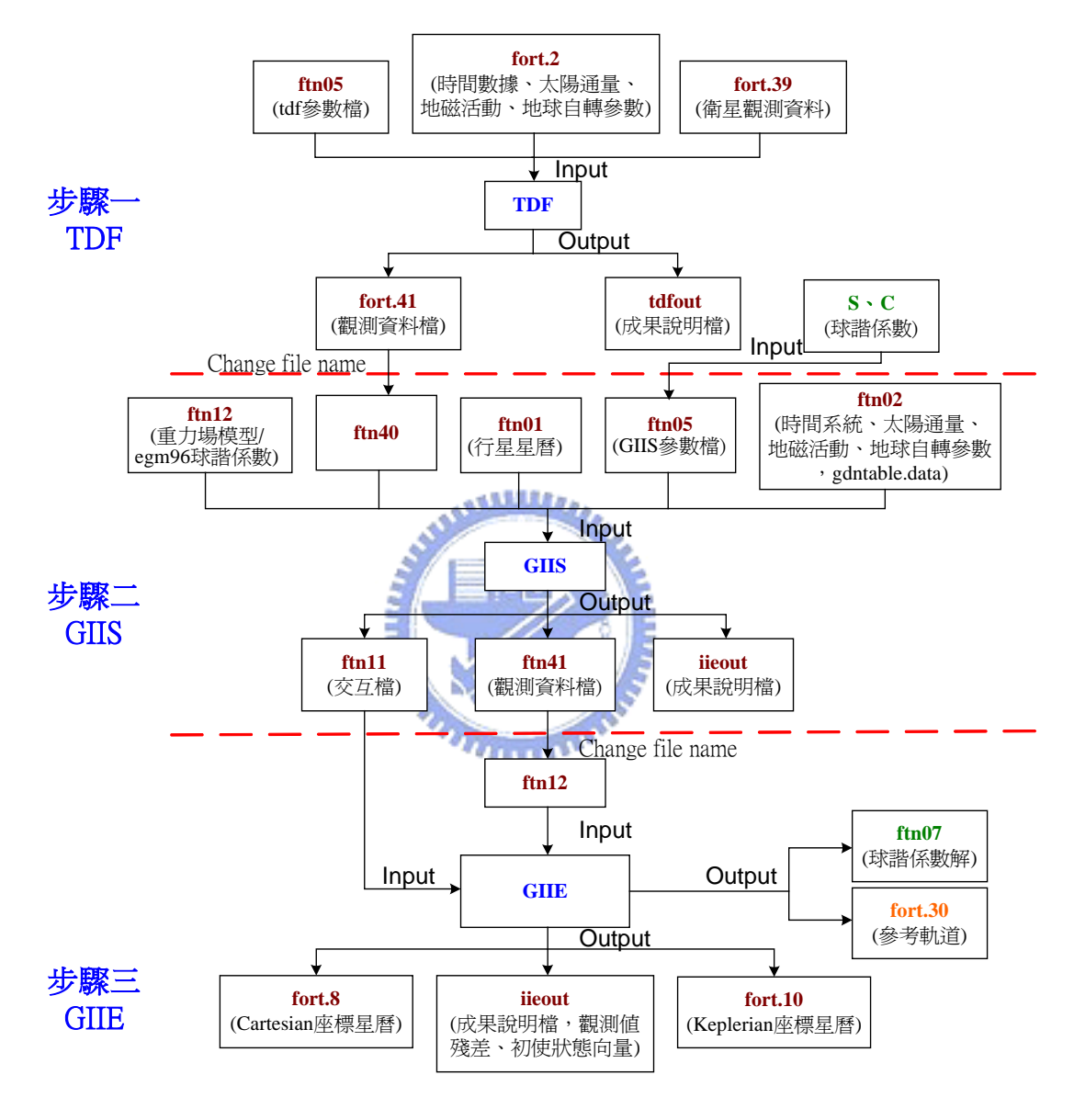

圖 3-24 GEODYN II 執行流程圖